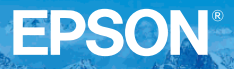

# **KURZANLEITUNG**

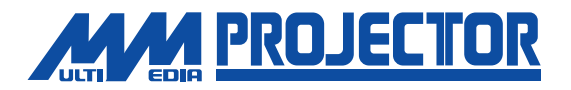

## EMP-713/703/503

Vor der Inbetriebnahme des Projektors müssen Sie diese **Benutzerhandbuch sorgfältig durchlesen.**

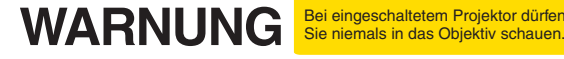

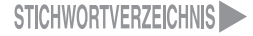

## **Aufstellung Legen Sie den Abstand zwischen Projektor und Bildschirm fest, um die gewünschte Bildgröße einzustellen.**

**1**

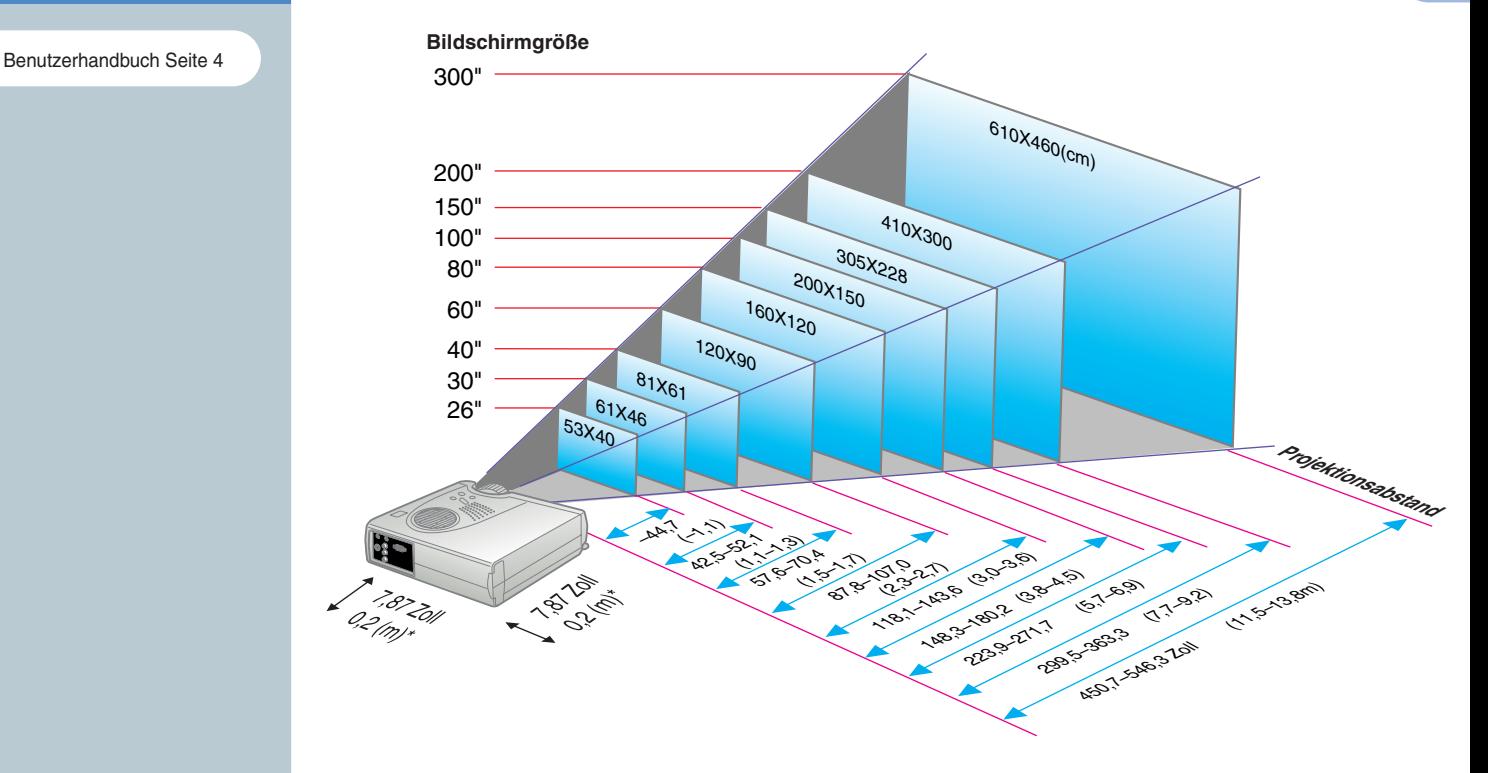

\* Bei der Aufstellung an einer Wand, muss der Abstand zwischen dem Projektor und der Wand ungefähr 7,87 Zoll (0,2m) betragen.

Benutzerhandbuch Seite 7,24

## **Tipp**

Abhängig von der Form des Computermonitoranschlusses ist Anschluss mit dem Zubehörkabel des Computers eventuell nicht möglich. Bitte verwenden Sie in einem solchen Fall einen im Handel erhältlichen Adapter usw.

\* Für das Anschließen von Kabeln müssen die anzuschließenden Geräte und der Projektor ausgeschaltet werden.

## **Anschlüsse Anschluss an einem Computer**

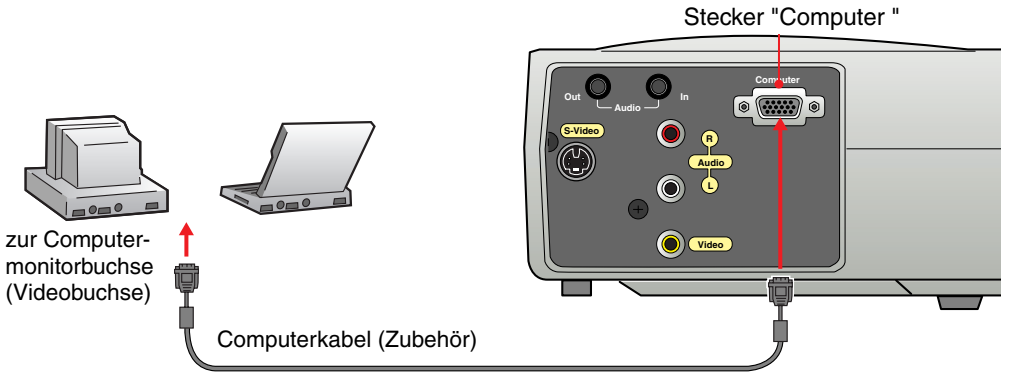

## **Anschluss an einer Videoquelle**

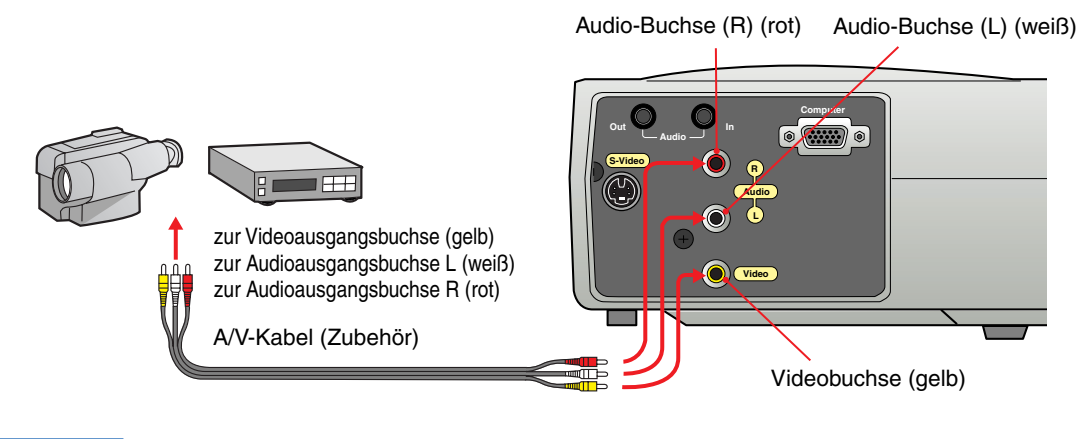

**Aufstellung/ Anschlüsse**

**2**

## **Projektion**

Benutzerhandbuch Seite 31,32

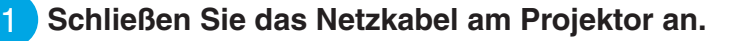

**Schließen Sie das Netzkabel an einer Netzsteckdose an.**

Die Anzeige  $\left(\overline{A}\right)$  leuchtet orange.

**Schalten Sie die Eingangsquelle ein.** 3

 $\mathcal{P}$ 

Im Falle eines Videorecorders müssen Sie die Wiedergabetaste drücken.

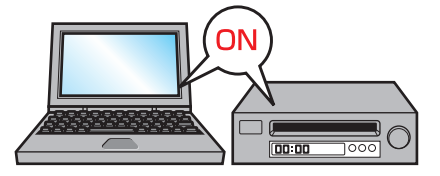

- 4 **Drehen Sie den Zoomhebel zur Mittelstellung, um das Objektiv auszufahren.**
- **Nehmen Sie den Objektivdeckel ab.** 5

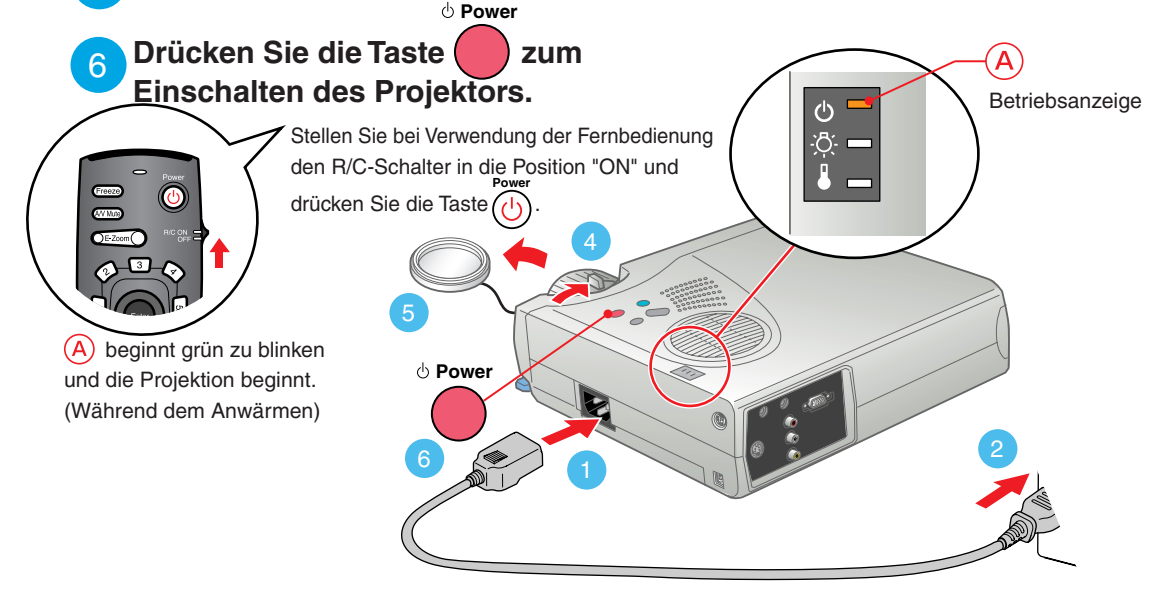

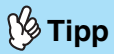

Falls ein Laptop-Computer oder ein Computer mit einem LCD-Bildschirm am Projektor angeschlossen wird, kann es je nach den Computertaste ( oder  $\Box$  ) bzw. der Computereinstellungen notwendig sein den Ausgang für die Videosignale zu ändern. Normalerweise lässt sich der Ausgang ändern, indem bei gedrückt gehaltener  $\sqrt{Fn}$  -Taste eine Funktionstaste gedrückt wird. Nach dem Umschalten der Quelle beginnt die Projektion nach einer kurzen Weile. Falls der Ausgang auf einen externen Ausgang umgeschaltet wurde, darf nur der externe Ausgang verwendet werden. Für weitere Einzelheiten wird auf die Dokumentation des Computers verwiesen.

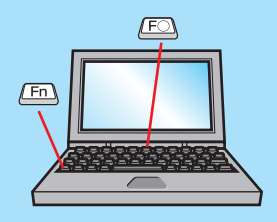

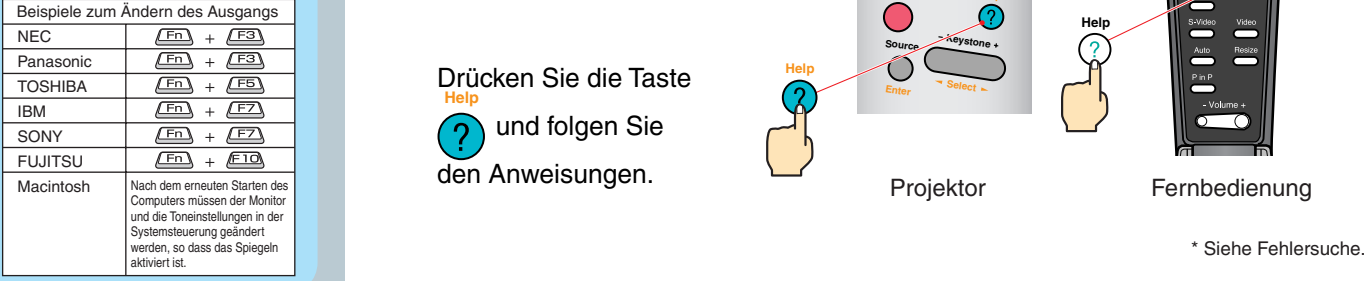

### **Falls kein Bild wiedergegeben wird...**

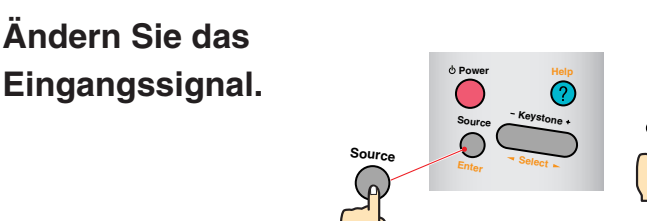

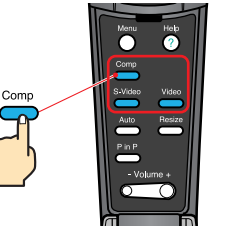

Projektor Fernbedienung

### **In Falle von anderen Störungen...**

## **Es wird auf die Online-Hilfe verwiesen.**

Drücken Sie die Taste und folgen Sie den Anweisungen. **Help**

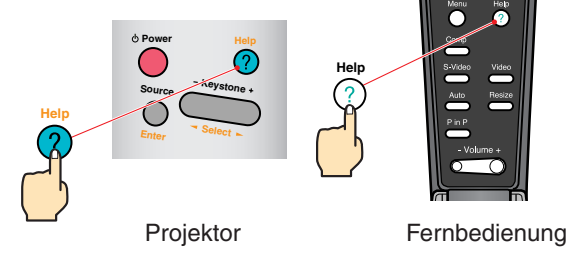

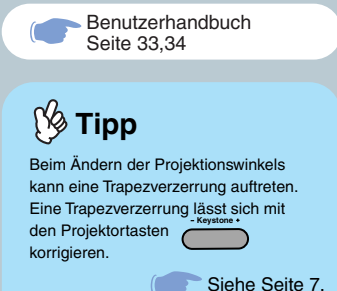

## **Einstellung Einstellen des Projektionswinkels**

Heben Sie die Vorderseite des Projektors an, während Sie auf den Fußhebel drücken, stellen Sie ein, wie weit der vordere Fuß hervorsteht bzw. eingezogen ist, und stellen Sie dann den Projektionswinkel des Computers ein.

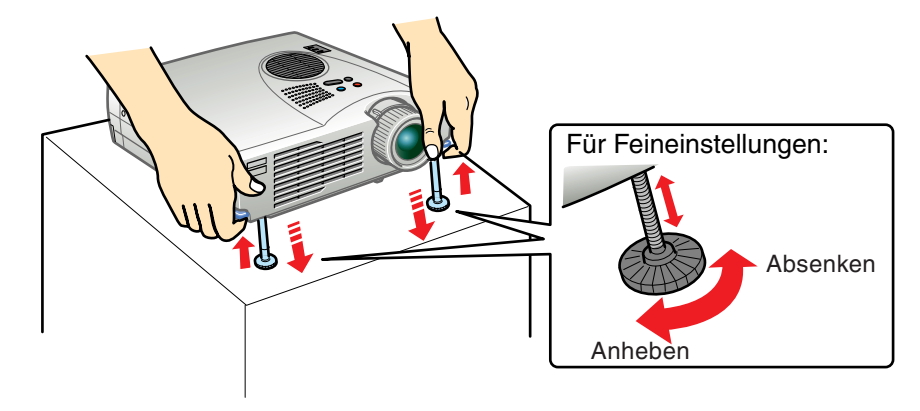

## **Einstellen der Bildgröße und der Bildschärfe**

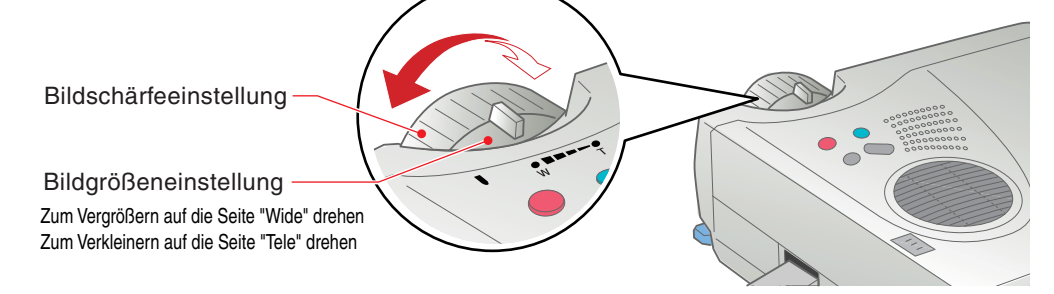

## **Automatische optimale Einstellungen von Computerbildern**

Auto Drücken Sie **an der Fernbedienung**, um die Spurlage, die Anzeigeposition und die Synchronisation automatisch einzustellen.

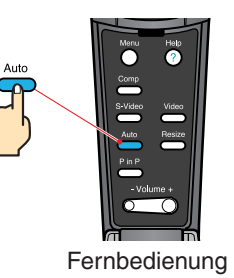

### **Andere Einstellungen**

Menu Drücken Sie (e) an der Fernbedienung, um das Einstellungsmenü auf dem Projektionsschirm anzuzeigen. Führen Sie dann die erforderlichen Einstellungen durch, z.B. Helligkeit, Kontrast und Schärfe.

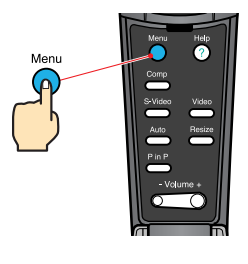

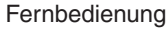

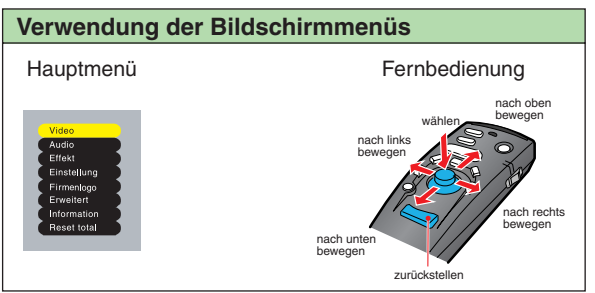

**Einstellung/** C **Ausschalten des Projektors**

Korrektur der Trapezverzerrung Benutzerhandbuch Seite 40

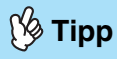

 Bei der Trapezkorrektur verkleinert sich das projizierte Bild.

 Der Zustand der Trapezentzerrung wird gespeichert. Bitte stellen Sie neu ein, wenn der Projektionswinkel geändert wird.

 Bei Ungleichmäßigkeiten des Bildes nach der Trapezkorrektur können Sie die Schärfeeinstellung etwas verringern.

## Einstellung **Falls eine Trapezverzerrung vorhanden ist...**

Drücken Sie zum Korrigieren der Trapezverzerrung die Projektortasten .

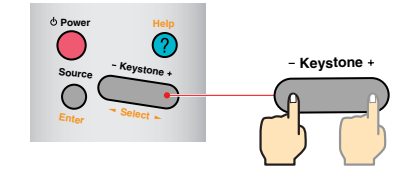

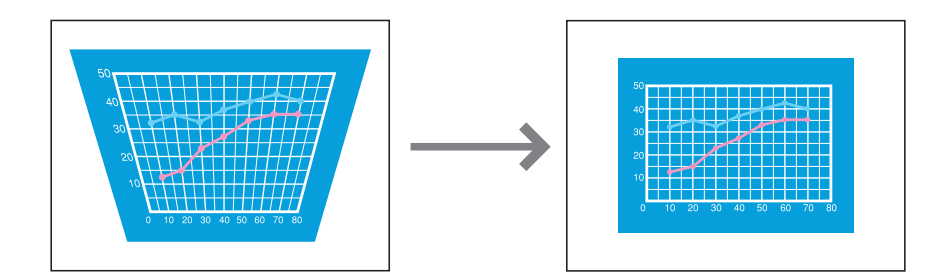

## **Ausschalten des Projektors**

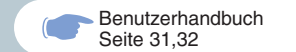

 **Schalten Sie die am Projektor angeschlossenen Geräte aus.**

 $\mathcal{P}$ 

1

**Drücken Sie die Taste bzweimal zum Ausschalten des Projektors. Power**

beginnt orange zu blinken. (Abkühlungszeit/ca. )

#### Kontrollieren Sie, ob die Anzeige (A) ständig orange  **leuchtet und lösen Sie das Netzkabel.** 3

Wenn das Netzkabel bei orange blinkender Anzeige  $\overline{A}$  gelöst wird, können Probleme beim Projektorbetrieb verursacht werden.

\* Stellen Sie den R/C-Schalter der Fernbedienung auf "OFF".

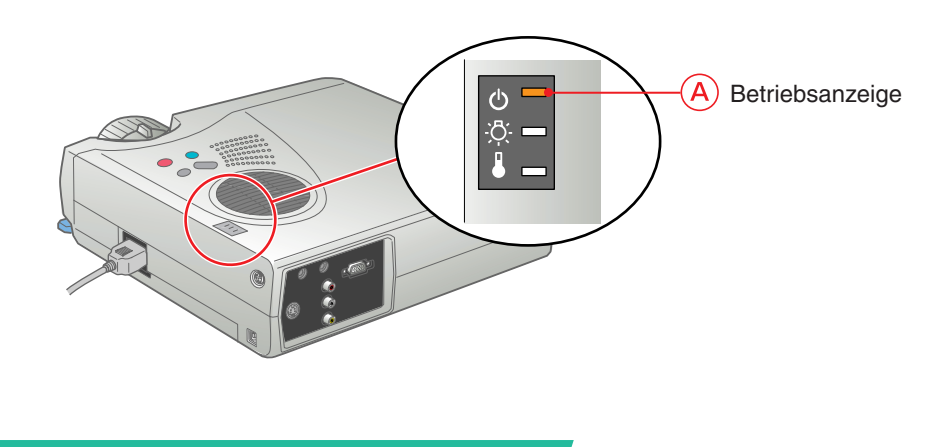

**Einstellung/ Ausschalten des Projektors**

## **Funktionen für eine vielseitige Bildprojektion**

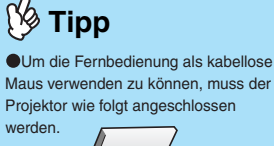

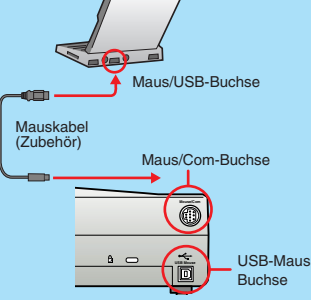

 Verwenden Sie das USB-Mauskabel, wenn Sie an den USB-Anschluss des Computers anschließen.

 Wenn das PS/2-Mauskabel bei eingeschaltetem Projektor angeschlossen wird, kann es zu Fehlfunktion oder Versagen kommen. Verwenden Sie nur das mitgelieferte Mauskabel, bei Verwendung eines anderen Kabels ist die kabellose Mausfunktion nicht gewährleistet.

**Für eine vielseitige Anwendung ist dieser Projektor mit verschiedenen praktische Funktionen ausgerüstet. Für Einzelheiten zu den einzelnen Funktionen wird auf die betreffenden Seiten der Benutzerhandbuch verwiesen.**

## **Verwendung der Fernbedienung für Präsentationen**

Die Fernbedienung kann die gleichen Funktionen wie die rechte und linke Maustaste übernehmen. Mit der Fernbedienung lässt sich der Mauszeiger eines Computers von einem entfernten Standort aus steuern.

#### **Mauszeigerbewegung**

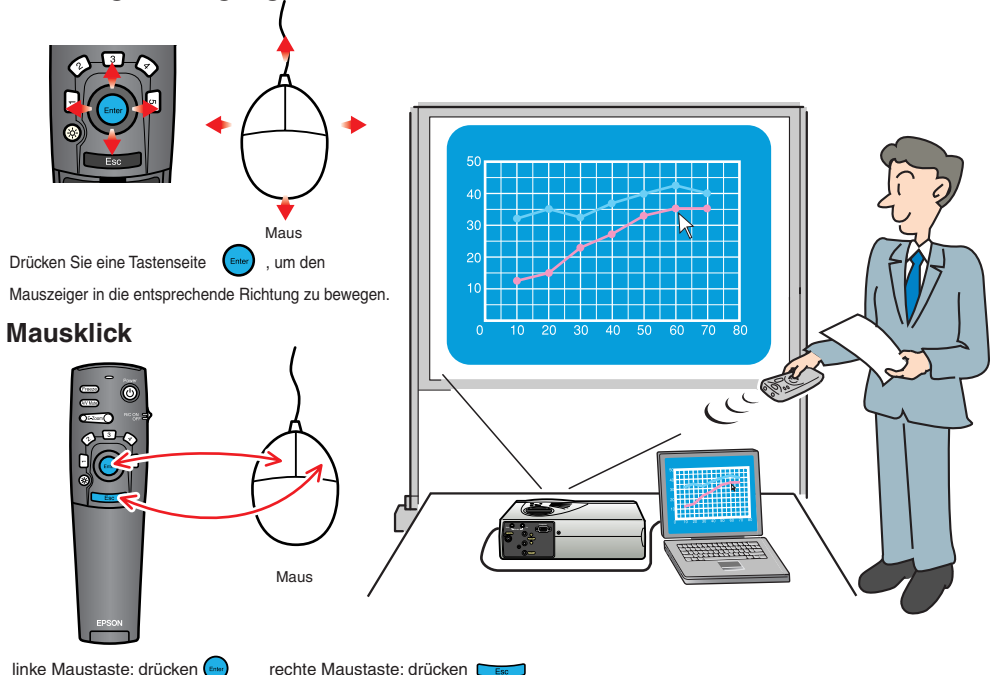

## **Tipp**

Drücken Sie [5], um die für dekorative Zwecke eingestellten Stempel, Rechtecke, Markierungen und freie Linien zu löschen.

## **Funktionen für wirkungsvolle Präsentationen**

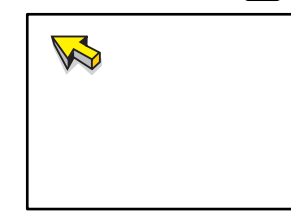

Zeigt das Zeigersymbol an. Kippen Sie (Emilar), um das Symbol zu bewegen, und drücken Sie dann , um das Zeigersymbol an seine Stelle zu stempeln.

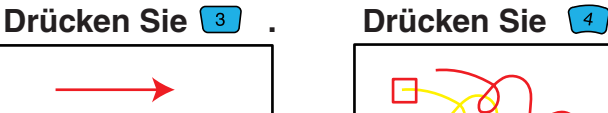

Zeigt das Markierungssymbol an. Kippen Sie (Enter), um das Symbol zur Startposition zu bewegen, und drücken Sie dann Erter <sub>.</sub> Kippen Sie (Engl) erneut, um

das Symbol zur Endposition zu bewegen, und drücken Sie dann .<br>Enter

Drücken Sie <sup>1</sup>. Drücken Sie <sup>2</sup>.

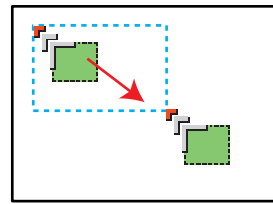

Zeigt das Rechtecksymbol an. Kippen Sie (mm), um das Symbol zur Startposition zu bewegen, und drücken Sie dann .<br>Enter

Kippen Sie (Entry) erneut, um das Symbol zur Endposition zu bewegen, und drücken Sie dann .<br>Enter

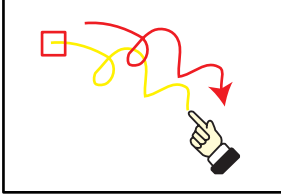

Zeigt das Symbol für freie Linien an. Kippen Sie (Empe), um das Symbol zur Startposition zu bewegen, und drücken Sie dann **Enter** 

Kippen Sie (Enterprise) in der Richtung der zu zeichnenden Linie. Drücken Sie dann (Engl), um das Zeichnen der Linie zu beenden.

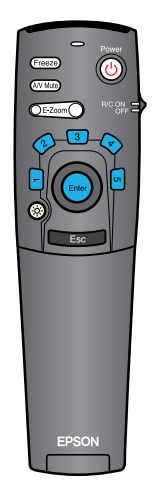

## **Funktionen für eine vielseitige Bildprojektion**

E-Zoom-Funktion Benutzerhandbuch Seite 38

N<sub>2</sub>

 Nach dem Vergrößern können Sie den Bildausschnitt durch Drücken eines Tastenteils  $\bigcap$  an eine andere Stelle bewegen. Um das Vergrößern abzubrechen, können Sie die Taste **Esc**ondrücken.  **Vergrößern eines Teils des projizierten Bildes**

Drücken Sie (E-Zoom ), um das projizierte Bild zu vergrößern. Kippen Sie  $\left(\begin{matrix} \epsilon_{\text{inter}} \\ \epsilon_{\text{inter}} \end{matrix}\right)$  an der Fernbedienung, um zu dem Bereich zu gelangen, der angesehen werden soll.

**Tipp Brücken Sie ... In der Sie Late Sie Drücken Sie Drücken Sie Drücken Sie Late Staat der Sie Late Staat Sie** 

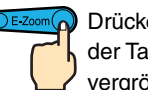

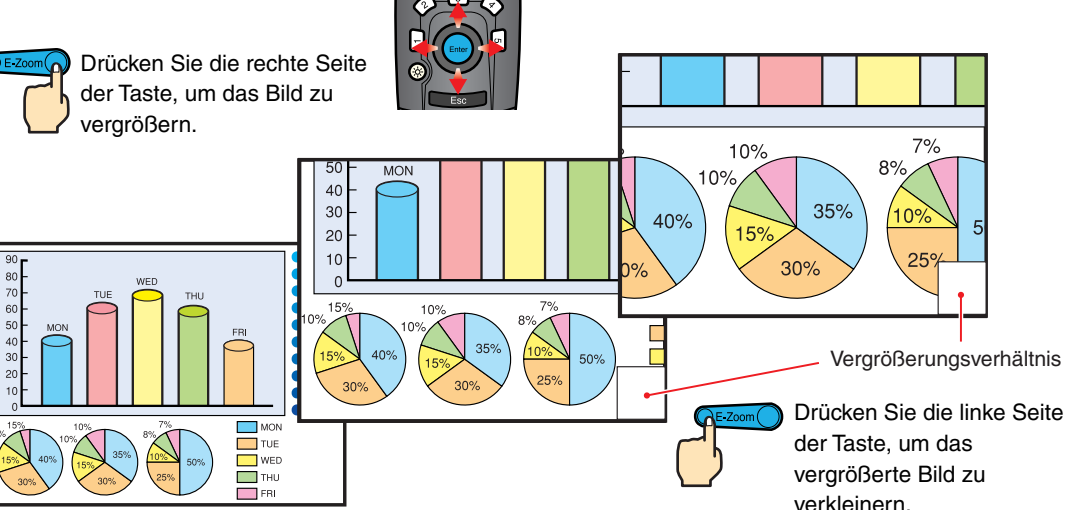

#### A/V-Stummschaltung Benutzerhandbuch Seite 38,55

## **Vorübergehendes Unterbrechen der Bild- und Tonwiedergabe**

Mit der A/V-Stummschaltfunktion wird die Bild- und Tonwiedergabe unterbrochen und ein blauer oder ein schwarzer Bildschirm oder das Anwenderlogo wird wiedergegeben.Diese Funktion kann dazu verwendet werden, wenn Sie Ihren Zuschauern nicht alle Bedienungsvorgänge, wie die Auswahl anderer Dateien bei der Wiedergabe eines Computerbildes zeigen wollen.

**Drücken Sie (A/V Mute)**.

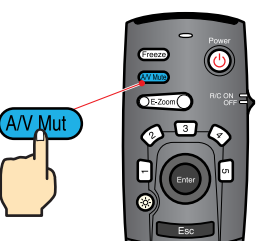

Menu

Drücken Sie zuerst die  $\qquad$ ) -Taste und wählen Sie "Einstellung" und danach "Einblenden". Wählen Sie danach den

Bildschirm, den Sie bei unterbrochener Bild- und Tonwiedergabe zeigen wollen. Die folgenden Einstellungen sind möglich. Die Voreinstellung ist ein schwarzer Bildschirm.

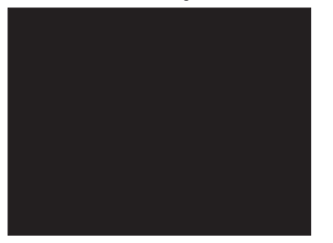

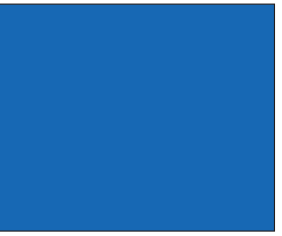

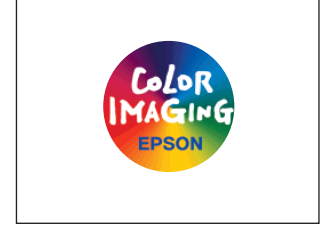

### Drücken Sie die <sup>(A/V Mute)</sup> -Taste noch einmal.

Die Bild- und Tonwiedergabe wird fortgesetzt.

Falls Sie diese Funktion bei der Wiedergabe eines bewegten Bildes verwenden, wird die Bild- und Tonwiedergabe fortgesetzt und Sie können deshalb nicht an den Punkt zurückkehren, an dem die Stummschaltung eingeschaltet wurde.

> **Funktionen für eine vielseitige Bildprojektion**

### **Fehlersuche Wiedergabe der Online-Hilfe**

Dieser Projektor ist mit einer Online-Hilfefunktion ausgerüstet, die sich beim Auftreten einer Projektorstörung anzeigen lässt.

**Drücken Sie die Taste .** 1 **Help**

**Wählen Sie den Gegenstand aus. Drücken Sie die**  Taste **des Projektors. Drücken Sie die**  2 **Select**

Taste  $\begin{pmatrix} 1 \\ 2 \end{pmatrix}$  der Fernbedienung.

**Geben Sie den gewählten Gegenstand ein. Drücken Sie die**  Taste **des Projektors oder drücken Sie die**  Taste  $\left(\begin{matrix}E_{\text{inter}}\end{matrix}\right)$  der Fernbedienung. 3 **Enter**

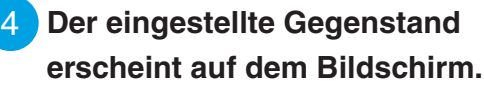

Projektor Fernbedienung <HILFE Menü> Hilfe für das Bild. ilfe für den Ton Wahl der Sprache(Language) Zurück

**Help**

**Keystone Select**

Wenn Sie die Anweisungen befolgen und das Problem trotzdem nicht beheben können, ziehen Sie den Stecker aus der Steckdose und wenden Sie sich an Ihren Fachhändler.

**Help**

**Pin P** - Volume +  $\overline{\phantom{a}}$ ⌒

 $\Rightarrow$ : Auswahl  $\bullet$ : Eingeben  $\bullet$ : Beenden

#### <HILFE Menü>

**Power**

**Source Enter**

**Help**

Auf dem Bildschirm erscheint kein Bild.

- Das Bild ist verzerrt oder verschwommen.
- Das Bild wird nicht vollständig auf der Leinwand
- groß/zu klein/nur teilweise)
- Ischirmfarben sind nicht korrek Bild ist zu dunkel

 $\Omega$  Das Bild ist trapezfšrmin l**a** Zurück

 $\blacktriangleright$ : Auswahl  $\blacktriangleright$ : Eingeben  $\blacktriangleright$ : Beenden

#### Benutzerhandbuch Seite 41

## **Überprüfung der Anzeigen**

Der Projektor ist mit Anzeigen für die Warnung bei Projektorbetriebsstörungen ausgerüstet. In der folgenden Tabelle wird die Bedeutung der Anzeigen und die Behebung der Störungen beschrieben.

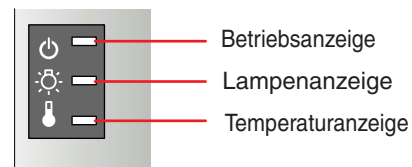

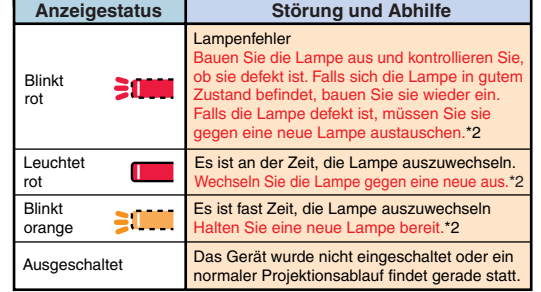

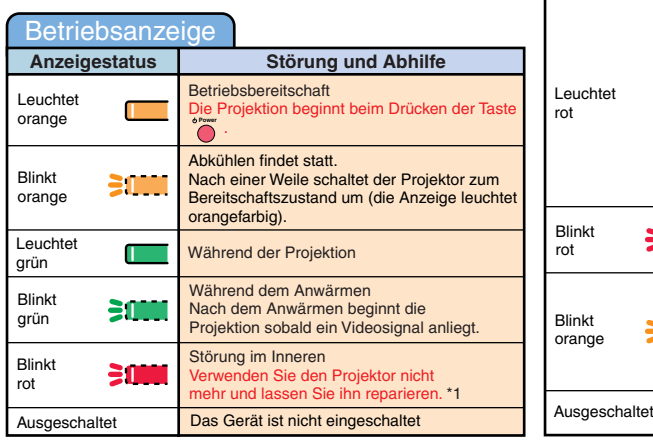

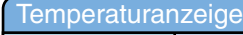

Lampenanzeige

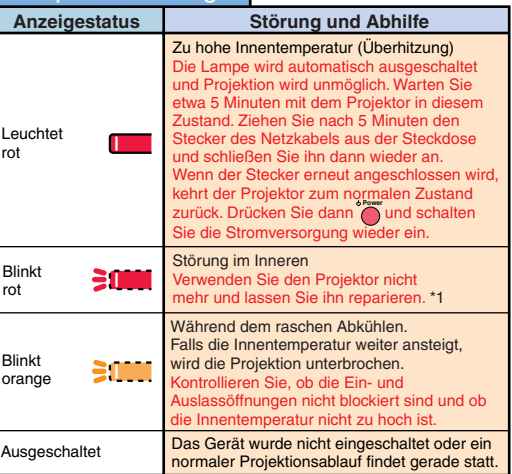

\*1 Wenn eine Anzeige einen Zustand anzeigt, der nicht in den vorhergehenden Tabelle erscheint, so wenden Sie sich an Ihren Händler oder an die nächstliegende Adresse in "Internationale Garantiebedingungen" unter "Sicherheitsanweisungen und weltweite Garantiebedingungen".

\*2 Wenden Sie sich für eine Ersatzlampe an Ihren Fachhändler oder rufen Sie EPSON unter der Nummer + 49 (0)1805 235470 an.

**14**

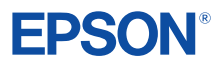

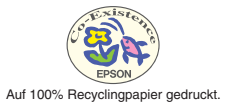

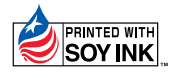

Printed in Japan 402131901 (90018743) 01.12-.4A(C01)